# **Introducción**

*A V I S O*

La seguridad de red y de punto de acceso es responsabilidad del cliente que utiliza el instrumento inalámbrico. El fabricante no se hará responsable de ningún daño, incluyendo, sin limitación, daños indirectos, especiales, fortuitos o circunstanciales provocados por el incumplimiento o la violación de la seguridad en la red.

Utilice este kit para conectar un módem a un controlador SC1500/SC4200c o un DR3900.

# **Componentes del producto**

Asegúrese de haber recibido todos los componentes. Consulte Figura 1. Si faltan artículos o están dañados, póngase en contacto con el fabricante o el representante de ventas inmediatamente.

### **Figura 1 Componentes del producto**

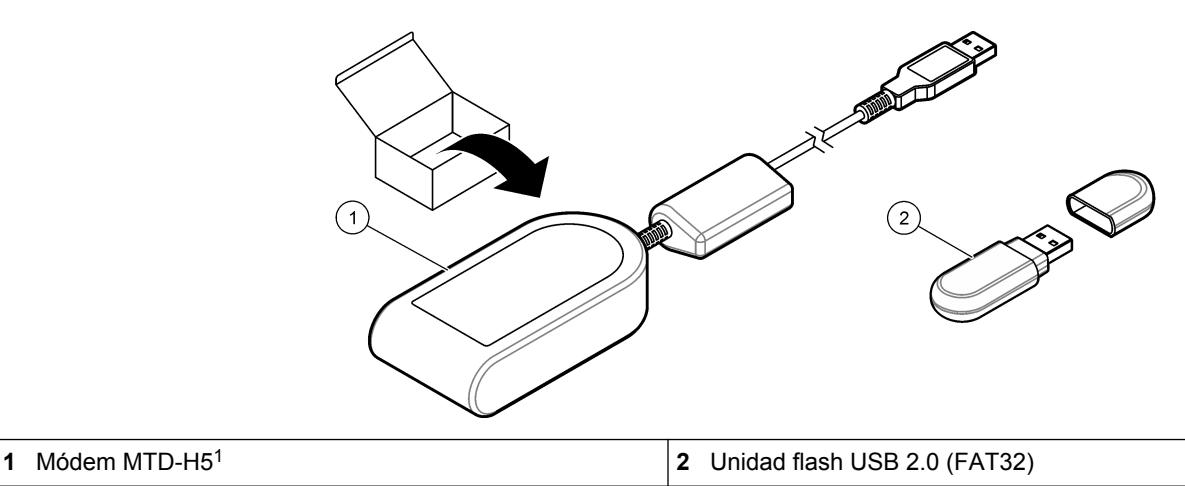

## **Controlador SC1500**

### **Configure el controlador**

Configure el controlador con la información de la tarjeta SIM.

#### **Material necesario:**

- PC con acceso a internet
- Unidad flash USB
- **1.** Vaya a [http://sim.fsn.hach.com.](http://sim.fsn.hach.com)
- **2.** Seleccione el proveedor de tarjeta SIM correspondiente en el menú desplegable. Si algún proveedor no se encuentra en la lista, seleccione OTROS.
- **3.** Introduzca el nombre del punto de acceso (APN), el nombre de usuario y la contraseña suministrados en la información del proveedor.
- **4.** Introduzca el PIN de la tarjeta SIM. Mantenga vacío el campo del PIN si no hay ningún PIN configurado.
- **5.** Haga clic en Descargar. El archivo de configuración con el nombre sc1500\_cfg\_modem\_1234.txt (1234 es el número PIN) se guarda en la carpeta de descargas predeterminada del PC.
- **6.** Conecte la unidad flash USB al puerto USB del PC.
- **7.** Guarde el archivo de configuración del PC en la carpeta principal de la unidad flash USB.
- **8.** Retire la cubierta de la caja USB. Consulte [Figura 2](#page-1-0).

<sup>1</sup> En la página web del fabricante encontrará información adicional.

<span id="page-1-0"></span>**9.** Conecte la unidad flash USB al puerto USB de la caja USB. El archivo de configuración se instala automáticamente.

El controlador debe recibir alimentación durante la instalación.

**10.** Retire la unidad flash USB después de un mínimo de 30 segundos. *Nota: Si la instalación se ha realizado correctamente, el archivo de configuración se elimina de la unidad flash USB.*

#### **Figura 2 Retire la cubierta de la caja USB**

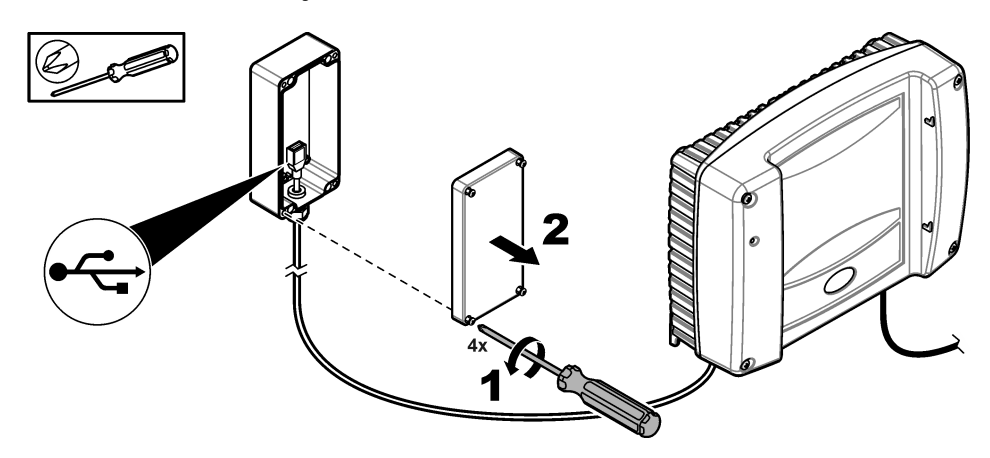

## **Conecte el módem**

Conecte el módem al controlador.

*Nota: Asegúrese de que el controlador recibe alimentación durante un mínimo de 5 minutos para completar el proceso de inicio. A continuación, conecte el módem al controlador.*

#### **Material necesario:**

- Tarjeta SIM
- Módem
- **1.** Instale la tarjeta SIM en el módem. Asegúrese de que la orientación de la tarjeta SIM es correcta. Consulte la Figura 3.
- **2.** Conecte el módem al puerto USB de la caja USB. Consulte [Figura 4](#page-2-0).
- **3.** Asegúrese de que el módem recibe alimentación y de que el LED de conexión se ilumina.
- **4.** Espere un mínimo de 5 minutos.
- **5.** Si el indicador de intensidad de la señal del módem no muestra dos barras o más, traslade la caja USB a una ubicación con una señal 3G más intensa. Consulte la documentación del controlador SC1500.
- **6.** Asegúrese de que el LED de conexión se ilumina cada 5 segundos para mostrar que el módem está conectado a la red.
- **7.** Coloque la cubierta de la caja USB. Consulte Figura 2 en la página 2.

#### **Figura 3 Instale la tarjeta SIM**

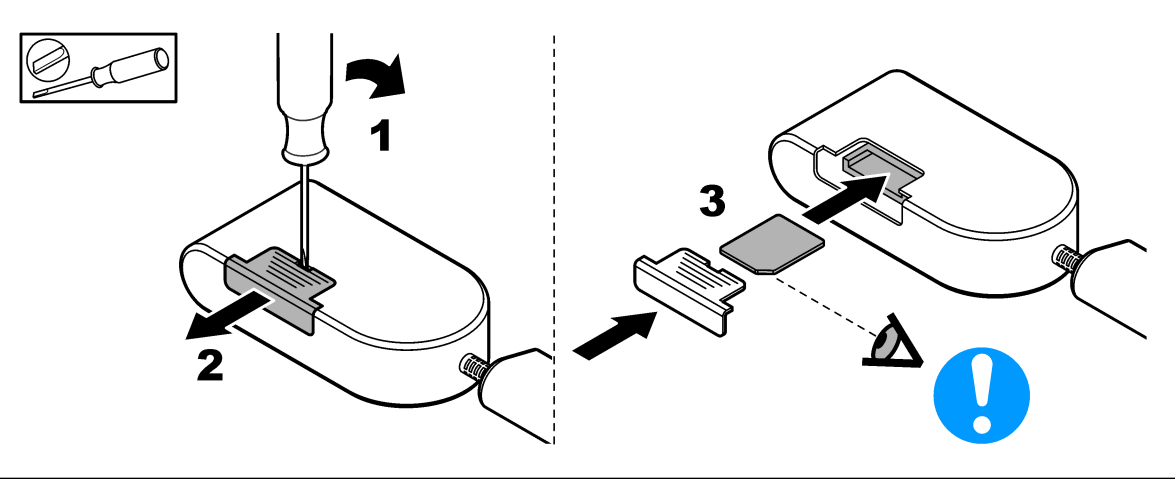

#### <span id="page-2-0"></span>**Figura 4 Conecte el módem**

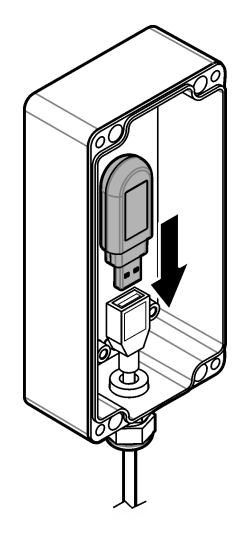

## **Controlador SC4200c**

Para obtener instrucciones sobre cómo conectar y configurar el módem con el controlador SC4200c, consulte la documentación que se proporciona con la caja USB para SC4200c.

## **DR3900**

### **Conecte el módem**

Conecte el módem al DR3900.

#### **Material necesario:**

- Tarjeta SIM
- Módem
- **1.** Instale la tarjeta SIM en el módem. Asegúrese de que la orientación de la tarjeta SIM es correcta. Consulte la [Figura 3](#page-1-0) en la página 2.
- **2.** Conecte el módem al puerto USB de la parte trasera del DR3900. Consulte la Figura 5.

### **Figura 5 Conecte el módem**

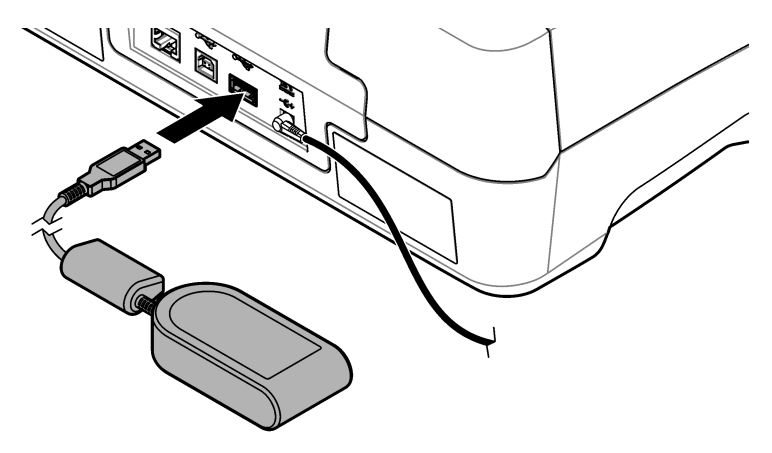

## **Configure el DR3900**

Configure el DR3900 con la información de la tarjeta SIM.

- **1.** Asegúrese de que el DR3900 está configurado para ser utilizado con el módem de la siguiente manera:
	- Si se muestra "Trabajos de proceso" en el menú lateral, el DR3900 está configurado para ser utilizado con el módem.
	- Si se muestra "Link2sc" en el menú lateral, el DR3900 no está configurado para ser utilizado con el módem. Póngase en contacto con el servicio de asistencia técnica.
- **2.** Pulse **Configuración del instrumento**.
- **3.** Pulse **PC e impresora**.
- **4.** Seleccione Red móvil: no conectada.
- **5.** Pulse **Configuración**.
- **6.** Introduzca el nombre del punto de acceso (APN), el nombre de usuario y la contraseña suministrados en la información del proveedor.
- **7.** Introduzca el PIN de la tarjeta SIM. Mantenga vacío el campo del PIN si no hay ningún PIN configurado.
- **8.** Pulse **Aceptar**.
- **9.** Asegúrese de que la pantalla muestra "Red móvil: conectada".

**HACH COMPANY World Headquarters**

P.O. Box 389, Loveland, CO 80539-0389 U.S.A. Tel. (970) 669-3050 (800) 227-4224 (U.S.A. only) Fax (970) 669-2932 orders@hach.com www.hach.com

#### **HACH LANGE GMBH** Willstätterstraße 11

D-40549 Düsseldorf, Germany Tel. +49 (0) 2 11 52 88-320 Fax +49 (0) 2 11 52 88-210 info-de@hach.com www.de.hach.com

**HACH LANGE Sàrl** 6, route de Compois 1222 Vésenaz SWITZERLAND Tel. +41 22 594 6400 Fax +41 22 594 6499

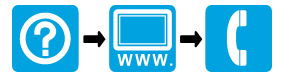

© Hach Company/Hach Lange GmbH, 2016, 2018. Todos los derechos reservados. Impreso en Alemania. 12/2018, Edición 3 <u> I INTENIA INTENIA INTENIA INTENIA INTENIA INTENIA INTENIA INTENIA INTENIA INTENIA INTENIA INTENIA INTENIA INT</u>